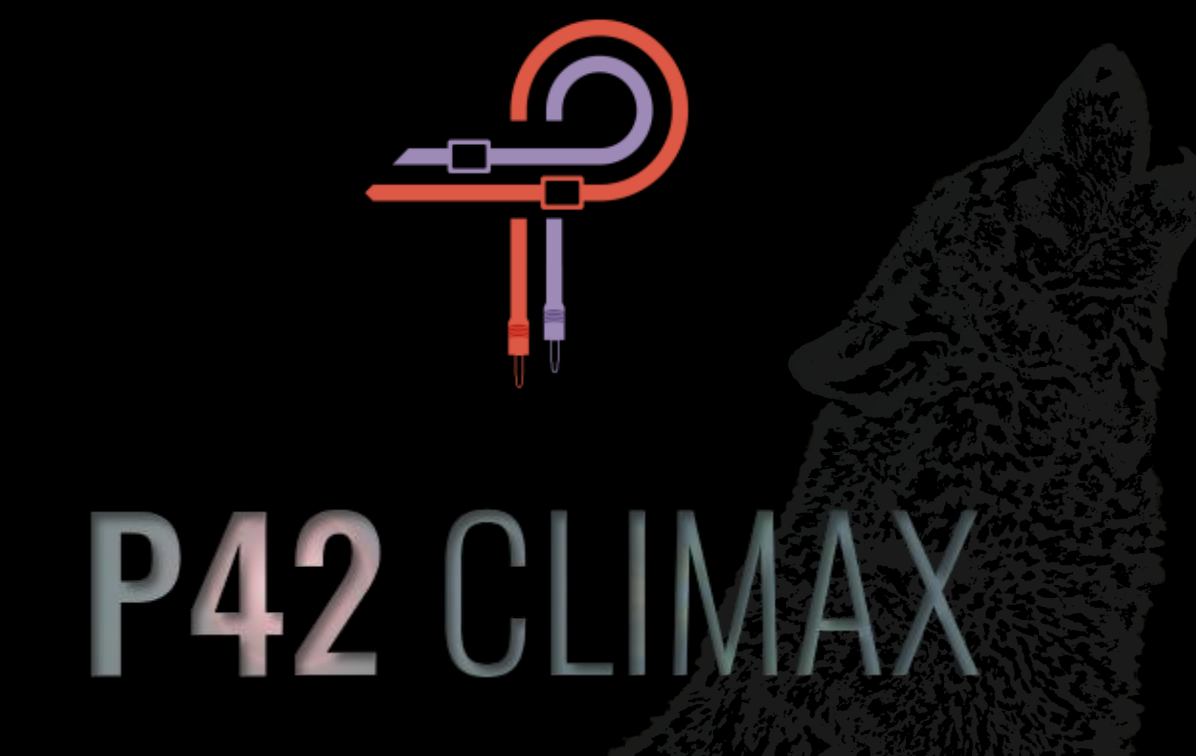

# **Guía de Usuario**

**Versión 5.5**

## **Foreword**

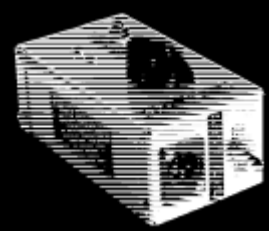

Corría el año 1958. Un joven estudiante de secundaria llamado Ed Wolfrum se enfrentaba a un dilema personal que, como resultado, conduciría a un momento crucial en la historia de la música grabada. Todo lo que Ed quería era grabar bandas, pero simplemente no podía permitirse los micrófonos. Esta situación lo llevó al diseño de un dispositivo que le permitió grabar instrumentos directamente, sin la necesidad de micrófonos costosos y con la capacidad de capturar un sonido puro que nunca antes se había escuchado. Nació la primera caja DI del mundo.

Pronto pasó a trabajar para estudios de Detroit como Motown Records y United Sound, donde sus cajas DI se utilizaron para capturar algunos de los mejores momentos de la historia musical, interpretados por artistas que se convertirían en leyendas. Este pequeño dispositivo fue fundamental para darle a Motown su sonido grande, distinto, grueso y full range. En el centro de este dispositivo, que pasó a ser conocido cariñosamente como Wolfbox, estaba el transformador Triad A-11/12J.

Nos vamos hasta el 2020. Pulsar Modular, la división de plugins de audio de Pulsar Novation, comienza a trabajar en la recreación de este esquivo e histórico aparato. Al principio, este esfuerzo no resultó ser fructífero, y se puso en pausa. Si el sonido no era totalmente indistinguible del objetivo a recrear, no se consideraba un éxito. Estar lo suficientemente cerca no significaba que era lo suficientemente bueno. Varios meses después, un equipo de desarrollo revitalizado una vez más asumió el desafío con un nuevo sentido de la determinación. De nuevo, se hicieron innumerables ajustes y se evaluaron cuidadosamente y rechazaron variaciones aparentemente interminables hasta que finalmente y casi inesperadamente, allí estaba. Horas inconmensurables y esfuerzos agotadores habían culminado finalmente en el tono inconfundible del Wolfbox DI.

Pero, desafortunadamente, como en muchos cuentos de exploradores, este no iba a ser el final. Aquí es donde encontramos la historia de P42 que apenas comienza. Pulsar, después de todo, no tiene como objetivo recrear hardware. En cambio, pretende superarlo en todos los sentidos. La recreación de la Wolfbox fue solo la base. Todos los diferentes ensayos y experimentos habían dado como resultado un conjunto único de herramientas y técnicas que se integrarían de nuevo en esta creación para elevarla y darle forma a lo que estás escuchando y experimentando hoy.

P42 no es una emulación DI. No es un saturador. No es una colección de filtros. No es un conjunto estático de curvas y gráficos armónicos. No pienses en ello como cualquiera de estas cosas de manera individual. Piensa en ello como una paleta de formas, colores, profundidad, densidad e imágenes. Deja que tus oídos te guíen y experimenten el sonido de una manera que no has escuchado antes.

El proceso de desarrollo ha sido verdaderamente un trabajo de amor para todos los involucrados. Esperamos sinceramente que disfrutes de los resultados tanto como nosotros. Pulsar Modular – **Un sonido increíble.**

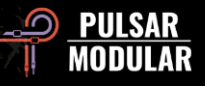

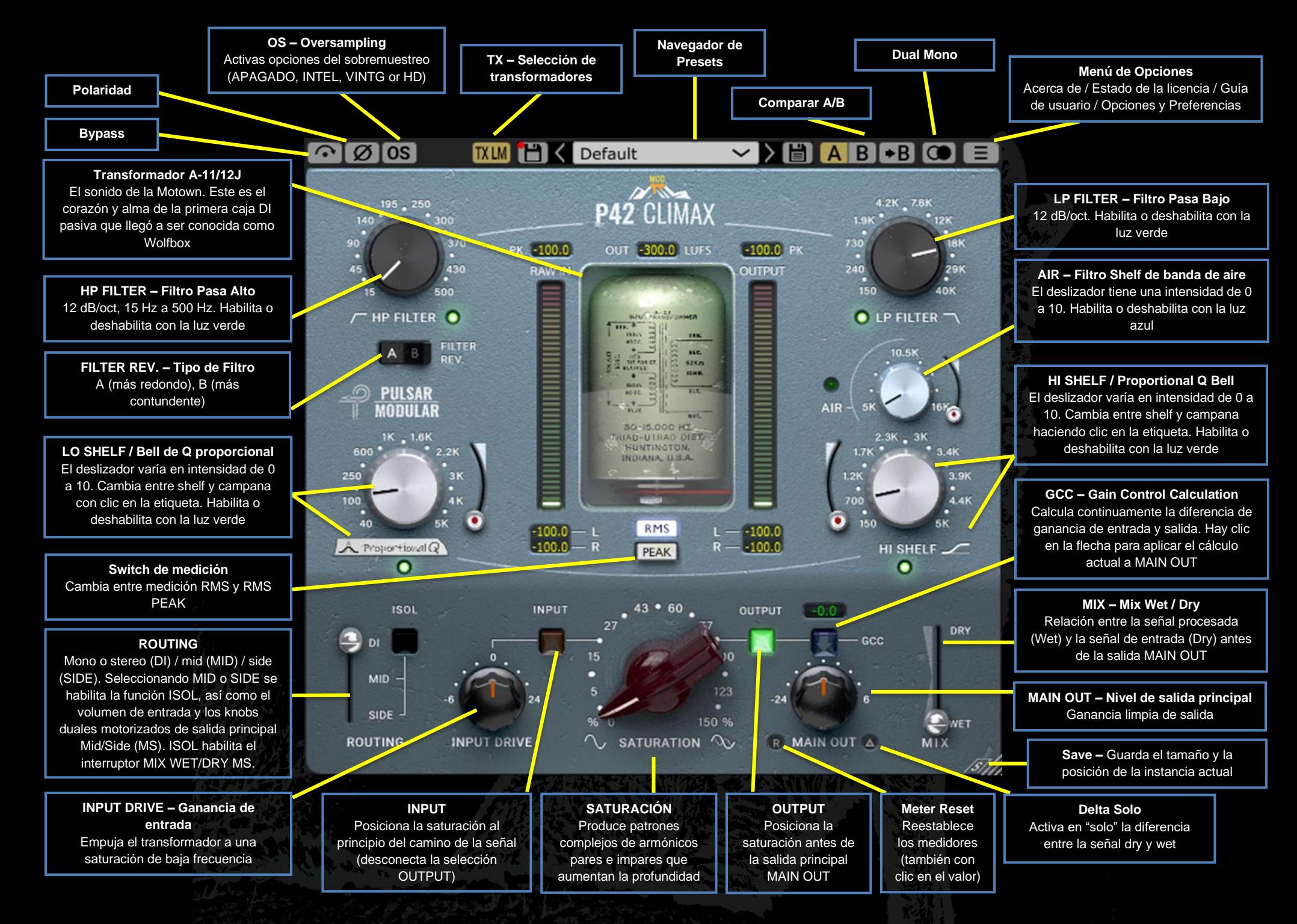

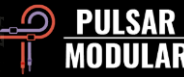

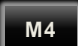

Este símbolo identifica una modificación de programa (mod). El número que sigue al mod indica la versión mínima de software requerida para admitir el mod.

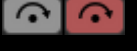

Bypass permite que la señal de audio no afectada pase sin ser procesada.

La polaridad invierte la señal de audio. 00

**OS OS** Las opciones de oversampling permiten que P42 funcione opcionalmente a un múltiplo de la frecuencia de muestreo del host. Con OS apagado, P42 funciona a la frecuencia de muestreo del host (x1).

Cuando el oversampling está activado, hay diferentes opciones disponibles. Consulta las descripciones del modo INTEL, el modo VINTG y el modo HD a continuación.

*Consejo: No asumas que una señal sobremuestreada es mejor. Pruebe cada opción y usa tus oídos. En x1 o en menor grado en x2, cuando se trabaja a una frecuencia de muestreo de 44.1 Hz o 48 Hz, puede haber algo de aliasing presente, sin embargo, esto muy a menudo crea un color agradable.*

[INTEL]

El modo INTEL (inteligente) funciona al doble de la frecuencia de muestreo del host (x2). Escanea todo el espectro de frecuencias y atenúa cualquier señal de aliasing. La cantidad de procesamiento aplicado por este filtrado avanzado depende en gran medida de la señal y el grado en que está trabajando el P42.

El aliasing es proporcional a la intensidad de saturación, así como al nivel y la densidad del contenido de alta frecuencia. Como resultado, el procesamiento aplicado puede terminar

siendo mínimo o si se usa mucho, es altamente selectivo y, como tal, este modo generalmente será más transparente que el modo VINTG.

El modo VINTG funciona al doble de la frecuencia de muestreo del host (x2). Aplica filtros suaves a las frecuencias superiores para mantener una característica clásica de roll-off y permite que cualquier señal de aliasing permanezca sin filtrar. Esto proporciona la capacidad de combinar creativamente un extremo superior suave y vintage con una distorsión inarmónica moderna. Esto es más efectivo cuando se sobremuestrea a una frecuencia de muestreo de host de 44.1 kHz o 48 kHz.

El modo HD funciona a una frecuencia de muestreo interna (HD de 384 kHz. Utiliza la misma estrategia de filtrado de escaneo de frecuencia completa que el modo INTEL. La alta frecuencia de muestreo y el mecanismo de filtrado hacen de esta una opción de alta calidad prístina una carga de CPU sorprendentemente eficiente. Este modo es igualmente adecuado para tareas de masterización o para pistas clave al mezclar.

Para lograr el sobremuestreo HD, P42 aplica la siguiente lógica:

- 1. Oversampling de 44,1 y 48 kHz en x8
- 2. Oversampling de 88,2 y 96 kHz en x4
- 3. Oversampling de 192 kHz a x2, lo que permite las opciones INTEL y VINTG
- 4. 384 kHz deshabilita las opciones de oversampling

*Nota: Echa un ojo a la sección Consejos, trucos y técnicas de esta guía del usuario para obtener información útil sobre el uso efectivo del oversampling.*

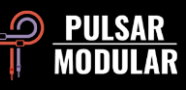

*Nota: Si cambias entre los modos de sistema operativo disponibles, se generan tamaños de búfer de entre 0 (sistema operativo desactivado) y 61 muestras (HD con sistema operativo x8). Esto puede resultar en clics audibles que son inofensivos para tu sistema.*

La opción de selección del transformador afecta a las **TXLM TXMID** frecuencias infrasónicas (por debajo de 20 Hz). Varias

frecuencias de corte de hasta 20 Hz están disponibles. **TXHM** 

Ajustándolo en Low da como resultado más lowend,  $TKHI$ 

mientras que ajustarlo en High dará como resultado unos  $TXLO$ graves más ajustados. Usa us oídos para decidir cuál

funciona mejor para el material en cuestión. El valor predeterminado es LM.

El clic izquierdo avanza, el clic con el botón derecho retrocede.

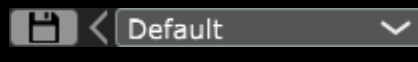

El navegador

preestablecido permite

la modificación del preset seleccionado actualmente utilizando el icono de guardar a la izquierda del navegador (guardado directo) o para la creación de nuevos ajustes preestablecidos utilizando el icono de guardar a la derecha del navegador (guardar como...). Aparecerá un asterisco rojo**\*** junto al icono de guardado izquierdo que indica que el ajuste preestablecido cargado se ha modificado y se puede sobrescribir.

*Consejo: Los ajustes preestablecidos de fábrica modificados se conservarán al actualizar el software si no se selecciona la opción de ajustes preestablecidos de instalación. Esta es la configuración predeterminada del instalador de la versión de actualización.*

 $A$  $B$  $\rightarrow$ B

A / B permite el almacenamiento temporal de diferentes configuraciones para una comparación rápida. El botón de flecha permite copiar el lado activo al lado inactivo.

*Consejo: Al comparar la configuración, al hacer clic en el botón A/B se realizará el cambio. Este es un solo botón, por lo que no es necesario mover el mouse para alternar hacia adelante y hacia atrás. Esto hace que sea fácil comparar sin saber cuál está seleccionado. Recomendamos hacer esto con los ojos cerrados para un enfoque máximo.*

**La función Dual Mono presenta variaciones de** tolerancia de canal de emulación analógica en canales izquierdo y derecho. Habilita esta opción como alternativa a la operación estéreo para experimentar una imagen naturalmente amplia y dinámica.

 *Nota: Dual Mono es una característica M4.*

 *Consejo: Utiliza instancias de P42 con la opción Dual Mono habilitada en todos los buses de grupo y en el bus de mezcla principal. ¡Despídete de los días de suma de mezcladores!*

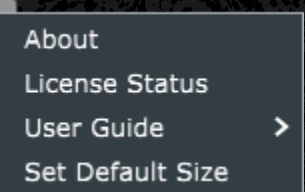

#### **Menú Opciones**

**About** : comprueba el número de versión o la fecha de caducidad de la demostración.

**License Status** : administra tu licencia y desbloquea las opciones de actualización.

**User Guide**: abre la guía del usuario.

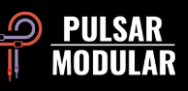

**Set Default Size**: esta opción se puede seleccionar para aplicar el tamaño de la instancia P42 actual como el tamaño predeterminado para todas las instancias de P42.

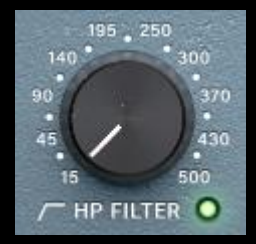

la luz verde.

El filtro pasa alto característico cuenta con una pendiente de 12 dB/oct. Utilízalo en conjunto con el low shelf para influir en el enfoque, el peso y la calidez del extremo inferior de cualquier señal.

El filtro se puede apagar opcionalmente con

 *Nota: Cuando se utiliza una frecuencia de muestreo de 192 kHz o superior, el HPF se vuelve inestable cuando se coloca por debajo de un límite establecido. P42 cambiará automáticamente el límite inferior de HPF a 25 Hz si la frecuencia de muestreo es de 192 kHz y 30 Hz si la frecuencia de muestreo es de 384 kHz o superior. Por favor, ten esto en cuenta y planifica en consecuencia.*

 *Consejo: Múltiples etapas de filtrado darán como resultado la acumulación de cambio de fase (una característica de todos los filtros analógicos) y aumentarán acumulativamente la reducción de ganancia por octava. La opción de desactivar el filtro puede ser útil en situaciones de masterización o mezcla en las que se utilizan filtros externos y no se desean múltiples etapas de filtrado.*

**M4**

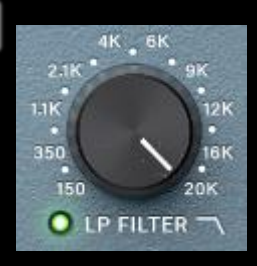

El filtro pasa bajo característico presenta una pendiente de 12 dB/oct y un rango de frecuencia de 150 Hz a 20 kHz a una frecuencia de muestreo de 44,1 kHz, de 150 Hz a 22 kHz a una frecuencia de muestreo de 48 kHz o de 150 Hz a 40 kHz a frecuencias

de muestreo más altas. Úsalo en conjunto con el high shelf para afeitar transitorios afilados y ásperos y hacer espacio libre para el contenido armónico sin introducir opacidad o pérdida de energía transitoria.

El filtro se puede apagar opcionalmente con la luz verde.

 *Nota: El soporte de 40 kHz es una característica de M4. Nota: Revisa la nota sobre el uso de múltiples etapas de filtrado en la descripción de control de filtro de paso alto correspondiente.*

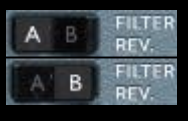

El interruptor basculante FILTER REV. te permite elegir entre dos tipos de filtro. A promueve un tratamiento más cálido y redondo de la energía

transitoria, mientras que B promueve un tratamiento más contundente y avanzado de la energía transitoria.

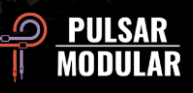

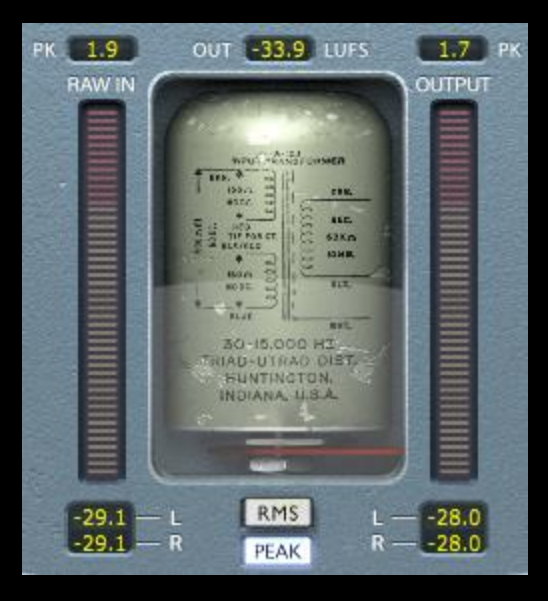

La medición muestra varias opciones de información, incluidas las mediciones LUFS (unidades de sonoridad relativas a full scale), las mediciones dBFS PK (decibelios en relación con la retención del pico a full scale) y los medidores y mediciones de barras RMS / PEAK RMS (Root-Mean-Square) conmutables.

Las mediciones PK (peak hold) tienen el valor medido más alto. Se restablecerán si se hace clic en algún valor medido, si se detiene /inicia el DAW o si se hace clic en el botón Restablecimiento del medidor adyacente a la etiqueta MAIN OUT.

Los medidores de barras y las mediciones RMS / PEAK RMS conmutables se pueden cambiar haciendo clic en los botones de opción RMS / PEAK. Estas mediciones se actualizan automáticamente, pero también se pueden restablecer como se describió anteriormente.

 *Consejo: Como alternativa a, o en conjunto con la funcionalidad de cálculo de control de ganancia, la ganancia se puede evaluar y calibrar visualmente confiando en la medición y audiblemente confiando en lo que estás escuchando.*

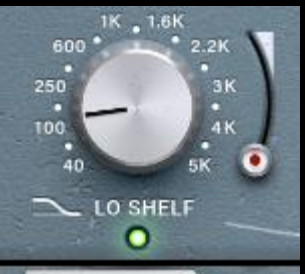

El filtro low shelf / Campana de Q proporcional conmutable permite una elección flexible del tipo de filtro. Haz clic en la etiqueta LO SHELF o Proportional Q para cambiar entre estas opciones.

 $A$  Proportional  $Q$ 

La topología de filtro avanzada del filtro de low shelf presenta un impulso musical. La parte realzada de la señal es seguida por una caída de frecuencia que ayuda a enmarcar el área de enfoque.

El filtro de campana de Q proporcional presenta un diseño único que no simplemente ajusta la forma de manera uniforme, sino que se estrecha significativamente a medida que el control deslizante se incrementa más allá de aproximadamente 6 en el deslizador. Esto es muy útil para identificar la frecuencia antes de bajar el control deslizante y suavizar el impulso. **M4**

El deslizador de control varía en intensidad de 0 a 10.

Habilita o deshabilita con la luz verde.

 *Nota: La Q proporcional es una característica M4.*

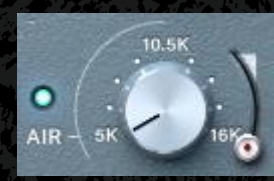

El filtro shelf AIR es un high shelf cuidadosamente ajustado y diseñado para desenmascarar suavemente los detalles y la claridad de alta frecuencia. El control deslizante de realce varía en intensidad de

0 a 10.

Mientras ajustas el nivel y la frecuencia, concéntrate en la imagen y el posicionamiento del extremo superior de la señal. Cuando se ajusta adecuadamente, tendrá un efecto significativo

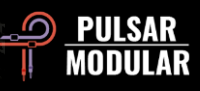

en la altura y profundidad de las frecuencias superiores sin introducir nada de dureza, fragilidad o sibilancia.

Habilita o deshabilita con la luz azul.

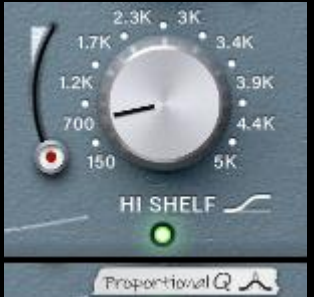

El filtro conmutable HI SHELF / Campana de Q proporcional permite una elección flexible del tipo de filtro. Haz clic en la etiqueta HI SHELF o Proportional Q para cambiar entre estas opciones.

El filtro high shelf comparte una

topología de filtro avanzada similar a la del filtro low shelf y presenta un realce ultra suave. La parte realzada de la señal está precedida por una caída de frecuencia que ayuda a acotar el área de enfoque.

El filtro de campana de Q proporcional presenta el mismo diseño que se describe en la descripción del control de la banda baja. Consulta esa sección para obtener más detalles.

El control deslizante de impulso varía en intensidad de 0 a 10.

Habilita o deshabilita con la luz verde.

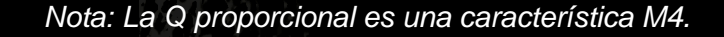

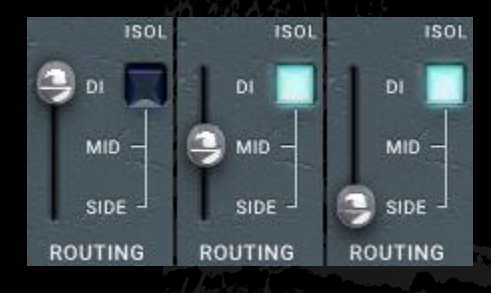

Conmuta el procesamiento entre mono / estéreo (DI), centro (MID) o laterales (SIDE). Las opciones MID y SIDE solo están disponibles cuando el plugin detecta una señal estéreo.

Cuando se selecciona MID, el centro se procesa y los lados pasan a través de circuitos no tratados (dry), evitando los circuitos del P42. Cuando se selecciona SIDE, los lados se procesan y el centro pasa sin procesamiento. La selección de MID o SIDE también permite los potenciómetros e interruptores motorizados de doble función MS. Consulta las secciones de INPUT DRIVE y MAIN OUT para obtener más detalles.

El interruptor ISOL (no disponible si se selecciona DI) permite que las señales mid o side se escuchen de forma aislada. Cuando no se selecciona, la imagen estéreo completa siempre se escucha y, en el caso del procesamiento mid o side, incluye las señales procesadas y dry como se describió anteriormente.

*Consejo: Aquí hay varias opciones disponibles para procesar señales mid/side utilizando P42, incluso en serie, en paralelo y utilizando mono dual con un codificador / decodificador mid / side. Echa un vistazo a la sección Consejos, trucos y técnicas para consultar descripciones de la configuración y el uso de diferentes flujos de trabajo.*

*Nota: Ten siempre en cuenta que una instancia de P42 está dedicada a una única selección de canal ROUTING. El control separado sobre el procesamiento DI, MID o SIDE requiere instancias separadas. Estas opciones son exclusivas y nunca se combinan en una sola instancia de plugin.*

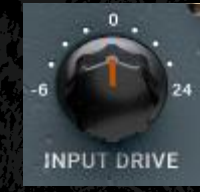

El potenciómetro INPUT DRIVE empuja la ganancia de entrada adicional a través del transformador, lo que aumenta los armónicos de orden par. Usa esto en conjunto con el control deslizante de saturación para marcar un equilibrio

armónico ideal que favorezca su material.

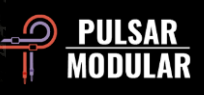

Mantenga presionada la tecla Mayús mientras ajusta INPUT DRIVE para que MAIN OUT se compense automáticamente.

Cuando se selecciona MID o SIDE en las opciones de  $\circ$ ROUTING, se habilitan el potenciómetro motorizado y el interruptor de doble función INPUT DRIVE MS. De forma predeterminada, el interruptor está encendido como lo indica la luz azul.

Cuando el interruptor está encendido, INPUT DRIVE afecta únicamente a la señal MID o SIDE. Cuando el interruptor está apagado, INPUT DRIVE afecta a la señal estéreo. Dado que el potenciómetro es de doble función motorizada, recuerda ambos ajustes y los aplica simultáneamente. Para la compatibilidad con versiones anteriores a la 3.0, el conmutador MS debe estar desactivado.

 *Nota: La función dual no se aplica a la configuración MID y SIDE, solo está dentro de una de esas selecciones. Esto significa que si está en MID, el potenciómetro recordará si está cambiando solo el mid (MS light blue) o la señal estéreo completa (MS light off).*

*Nota: Echa un ojo a la sección Consejos, trucos y técnicas de esta guía del usuario para obtener información útil sobre el uso de la funcionalidad del potenciómetro motorizado de doble función.*

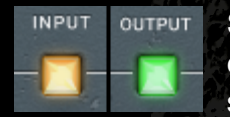

Si la opción de posición de saturación se establece en OUTPUT, el circuito de saturación se coloca inmediatamente antes de MAIN OUT.

Si se establece en INPUT, el circuito de saturación se coloca al principio de la ruta de la señal. Output se presta a una

conformación tonal más suave y agradable, mientras que INPUT se presta a una conformación tonal agresiva y rica.

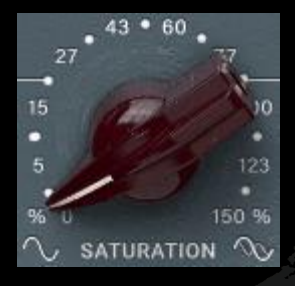

El potenciómetro de saturación influye en la cantidad de saturación aplicada a la señal. Gradualmente desarrolla una compleja matriz de armónicos que se genera no solo en función de la señal, sino también mediante un gráfico de saturación autogenerado.

Se generan armónicos pares e impares, dominados principalmente por armónicos de orden impar. Los filtros, los shelving y el control de accionamiento juegan un papel importante en la conducción de esta sinfonía armónica. El resultado es una sorprendente sensación de peso, grosor, profundidad, claridad y presencia que normalmente se reserva solo para clásicos del hardware vintage y moderno.

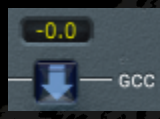

La función Cálculo de control de ganancia (GCC) mide continuamente el nivel de entrada y lo compara con el nivel de salida. El valor de

compensación calculado se muestra en el cuadro de visualización situado encima de la etiqueta GCC.

El nivel compensado se puede aplicar a MAIN OUT en cualquier momento haciendo clic en la flecha debajo de la visualización del valor.

 *Consejo: GCC es especialmente útil cuando se usa en conjunto con la comparación A/B. Después de aplicar GCC, copia la configuración actual de A a B, luego cambia a B y ajusta los parámetros como desee. Ahora puedes aplicar GCC a B, luego cambiar de un lado a otro mientras se iguala el nivel para* 

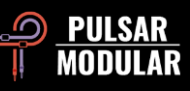

*poder hacer comparaciones con los ojos cerrados que no se verán influenciadas por las diferencias de volumen.*

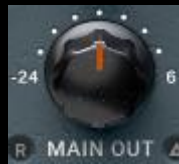

El control de salida principal con ganancia limpia.

Mantenga presionada la tecla Mayús mientras ajusta MAIN OUT para que INPUT DRIVE se compense automáticamente.

 *Consejo: El amplio rango de atenuación desde -24 dB ayuda en el gain staging de la señal cuando se empuja el drive para aumentar la audibilidad de los armónicos.*

El botón de restablecer medidor actualiza las mediciones I.R. actuales cuando se hace clic en él. Las mediciones también se pueden restablecer haciendo clic en los valores visualizados.

Delta solo permite escuchar la diferencia (o delta) entre la señal "wet" y "dry". Esto que se pueda escuchar exactamente lo que el complemento está agregando o eliminando de la señal seca sin procesar. Por defecto, el interruptor está apagado, indicado por el interruptor sin luz activa.

Cuando se selecciona MID o SIDE en las opciones de ▧ ROUTING, se habilitan el potenciómetro motorizado y el interruptor de doble función MAIN OUT MS. De forma predeterminada, el interruptor está encendido como lo indica la luz azul.

Cuando el interruptor está encendido, MAIN OUT afecta solo a la señal MID o SIDE. Cuando el interruptor está apagado, MAIN OUT afecta a la señal estéreo. Dado que el potenciómetro es de doble función motorizada, recuerda ambos ajustes y los aplica simultáneamente. Para la compatibilidad con versiones anteriores a la 3.0, el conmutador MS debe estar desactivado.

 *Nota: La función dual no se aplica a la configuración MID y SIDE simultáneamente, solo a una de esas selecciones. Esto significa que si está en MID, el potenciómetro recordará si está cambiando solo el mid (MS light blue) o la señal estéreo completa (MS light off).*

*Nota: Lee la sección Consejos, trucos y técnicas de esta guía del usuario para obtener información útil sobre el uso de la funcionalidad del potenciómetro motorizado de doble función.*

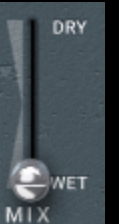

El control deslizante MIX WET/DRY permite mezclar una cantidad deseada de señal "dry" con la señal "wet" procesada. La salida de esta etapa alimenta la salida principal.

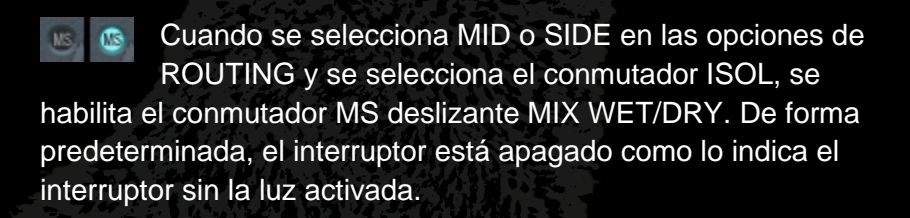

Cuando el interruptor está apagado, el control deslizante se aplica a la señal estéreo, mezclando la señal estéreo "dry" ya sea con la señal procesada o no procesada MID o SIDE.

Cuando el interruptor está encendido, el deslizador afecta solo a la señal MID o SIDE de forma aislada, lo que significa que la señal procesada se puede comparar con la señal no procesada sin escuchar la influencia del campo estéreo completo.

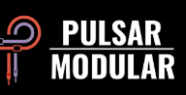

# **Consejos, trucos y técnicas**

#### **.: Potenciando el enfoque y el peso en el "low end" :.**

*Para enfocar o dar peso al "low end" de una señal, intenta usar una combinación de saturación junto con HPF y L. SHELF.*

*Configura el HP FILTER de oído para que retroceda un poco desde el punto en el que lo escuches afectar el extremo frecuencial inferior de la señal. Configura el LO SHELF para que sea el doble de la frecuencia del HP FILTER. Usando el deslizador LO SHELF, aumenta el nivel hasta que escuches el enfoque y la solidez de la ganancia de la zona más baja. Sube o baja el control deslizante de saturación para equilibrar el extremo superior de la señal y aumentar o disminuir la sensación de profundidad y grosor. A partir de este punto, es una cuestión de afinar lo que buscas. Aumenta la frecuencia de LO SHELF para aumentar el peso y el cuerpo de la señal mientras ajusta el realce y la SATURACIÓN de acuerdo con lo que tus oídos te están diciendo.*

*Un low shelf cercano al doble de la frecuencia HP FILTER ayudará a dar enfoque. Aumentar la frecuencia de low shelf desde allí mejorará el cuerpo. [KE]*

#### **.: Instancias de capas de P42 para combinar coloración tonal complementaria :.**

*Considera un ejemplo de un bus de baterías en el quete gustaría quizá añadir graves pesados y agudos claros.*

*1ª instancia: Enciende el filtro shelving y obtén el sonido que deseas desde el low end (low shelf). En conjunto, trabaja con el HP FILTER (digamos, por ejemplo, que has elegido 38 Hz). En el HI SHELF, obtén el 1er color que desees. Probablemente consigas que el timbre de esa caja en la mezcla suene a "puck" en lugar de "pock". Así que tal vez high shelf a 700 Hz con un ligero realce sería adecuado. Deja el LP FILTER en un máximo de 20 kHz.*

*2ª instancia (insertada después de la primera): Deshabilita el ecualizador low shelf (ya lo has usado en la 1ª instancia). HP FILTER hasta 15 Hz (ya lo ha usado en 1ª instancia). Obtén el segundo color que desees activando el filtro HI SHELF y comienza a buscar con el potenciómetro de frecuencia, mientras reproduces la música para chequear el color que deseas acentuar. Ahh…digamos que lo obtuviste a 1.4 kHz. Ahora trabaja el realce hasta que lo tengas.*

*Ahora enciende el filtro shelving de la banda AIR y trabaja el nivel de realce. Si sientes que todavía no está funcionando, ¡apágalo e inserta una 3ª instancia!*

*3ª instancia: Apaga el ecualizador LO SHELF con HP FILTER al mínimo y LP FILTER al máximo. Ahora enciende la banda AIR y trabaja el nivel de realce. Opcional: activa el ecualizador HI SHELF y busca otras frecuencias altas turbias que puedan ser interesantes, alrededor de 3 a 4 kHz. Ahora trabaja el LP FILTER para suavizar las cosas en el extremo superior.*

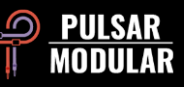

*Vuelve a chequear cada instancia y haz unos pequeños ajustes para que todo funcione en conjunto. Esto podría significar ajustar el LP FILTER en cada instancia. [ZS]*

### **.: Acondicionamiento de pistas para una mezcla brutal (también conocida como "P42 hace que cada plugin insertado después en la cadena suene mejor") :.**

*Configura tu consola para una mezcla solamente con esto en la ranura superior y comienza a preparar tus pistas para el mixing (pasa bajo/pasa alto general y algo de endulzamiento). No seas tímido con la saturación o los shelving y filtros. Una vez que tengas el mix solo con los P42 sonando bien, empieza a mezclar a partir de ahí. Esto hace que sea fácil conseguir un sonido enorme sin tener que ir a otros plugins que cargan más la CPU.*

*Esto puede agregar peso / contorno / apertura / profundidad de una manera la cual se siente muy sólida pero afectando a la CPU realmente poco.*

*El P42 es capaz de mucho más de lo que muchos piensan inicialmente. Personalmente, pasé de ser un completo escéptico a "esto lo uso en cada sesión" en poco tiempo. [LA]*

*También puedes usar P42 Climax en cada canal de tu kit de batería (el preset "Tape Studer A812" es un excelente punto de partida). Puedes afinar cada instrumento de tu kit según tus gustos. Ese hermoso "boom" del más allá y lo vívido que suena con este workflow de un solo canal lo hace realmente alucinante.*

*Si tu DAW ofrece una función para enlazar los canales, puedes usarla para definir grupos de instrumentos individuales en tu sesión. Esta función está disponible en Cubase, por ejemplo. Cada uno de estos grupos vinculados te dará un carácter sonoro muy especial. Para hacer esto, simplemente abre una sola instancia P42 en un grupo que desees, digamos, personalizar. Cualquier configuración que edites aquí, se transferirá automáticamente a todas las instancias vinculadas. Si no hay ninguna función de acceso directo disponible de forma predeterminada, puedes, por ejemplo, seleccionar varios canales al mismo tiempo en Cubase y trabajar con la combinación de teclas ALT + Mayús + botón izquierdo del ratón en una instancia del P42. Para lograr el efecto deseado para las instancias seleccionadas, todas las instancias P42 deben estar en el mismo nivel de inserción horizontal. Este método es perfecto para dotar a los diferentes grupos de un "punch" individual y crear más aire y separación en la mezcla o para resaltar o quitar importancia de algunos grupos en concreto de la mezcla.*

*Para una implementación simple y rápida, carga una instancia del P42 en el inserto de un canal de grupo (stem) y define el sonido que buscas ahí. Si estás satisfecho con el resultado, coge esta instancia del P42 desde el canal de grupo y colócala en el primer canal de instrumentos del grupo en cuestión. A partir de ahí, copia esta instancia (en Cubase con ALT + botón izquierdo del mouse) al segundo canal del instrumento, etc., hasta que se rellenen todos los canales individuales. Ahora puedes optimizar aún más como en el modo enlazado descrito anteriormente o ajustar los canales individuales según sea necesario. Esto es una aproximación al método de la vieja escuela que se hacía con máquinas de cinta multicanal. En cualquier*  caso, este enfoque ahorra mucho trabajo y rápidamente encontrarás el sonido básico adecuado para un grupo completo. Precisamente porque el *cambio de presets en el modo de enlace no se transfiere a las otras instancias, este enfoque ofrece un ahorro de tiempo valiosísimo.*

*Esta forma de trabajar permite mezclar fácil y rápidamente elementos agrupados en primer plano en una mezcla, para enfatizarlos o empujarlos discretamente y sin esfuerzo en el fondo. Esto le da a tu mezcla significativamente más separación, profundidad y vivacidad. [MK]*

#### **.: Logrando una imagen estéreo más amplia con dual mono :.**

*En daws que permiten dual mono como Apple Logic Pro y Avid Pro Tools, insertar P42 Climax como dual mono en una pista estéreo da una imagen estéreo más amplia debido al comportamiento analógico de P42. Esto no siempre va a ser mejor porque depende de lo que quieras lograr. Es simplemente diferente, así que como siempre, usa tus oídos para decidir en función de tu material qué metodología funciona mejor para ti. [ZS]*

#### **.: Oversampling para unos beneficios acumulativos :.**

*Hay mucha información (y opiniones) sobre este tema, pero aquí una breve introducción a él. La frecuencia de Nyquist es un término utilizado en audio digital para describir la frecuencia límite superior que se puede representar cuando se trabaja a una frecuencia de muestreo en concreto. Por ejemplo, a 44,1 kHz, la frecuencia de Nyquist es de 22050 Hz. Muchos tipos de plugins generan señales adicionales, sobre todo distorsión armónica, que pueden existir muy fácilmente en frecuencias más allá de Nyquist. Sin embargo, dado que no se pueden representar matemáticamente más allá del límite de muestra permitido, se "pliegan" y se representan en el espectro audible como distorsión inarmónica.*

*Tomada por sí sola, la distorsión inarmónica no es necesariamente algo negativo. De hecho, muchas personas lo usan con un efecto creativo. Después de todo, es solo otra forma de distorsión. Si suena bien a tus oídos, no permitas que ninguna regla o teoría matemática te persuada de lo contrario. Esto es especialmente cierto cuando se utiliza un solo plugin o un pequeño número de plugins.*

*Sin embargo, la acumulación de cualquier tipo de señal a veces puede tener un efecto negativo acumulativo en el audio. En el caso de la distorsión inarmónica, este efecto acumulativo puede influir en la etapa de sonido al reducir la imagen y disminuir la profundidad. Esto ocurre porque el contenido inarmónico se mezclará con un elemento existente, influyendo en el contenido en frecuencia y, en última instancia, afectando tanto al posicionamiento de arriba a abajo como a la percepción de profundidad de adelante hacia atrás.*

*Cuando se trabaja con un proyecto a una frecuencia de muestreo de 44.1 kHz o 48 kHz con el P42 en cada canal de una mezcla (y seamos sinceros, lo vas a usar en cada canal de cada mezcla), activar el oversampling en general marcará una diferencia significativa. Cuando se activa el oversampling, se eliminará la posible acumulación acumulativa inarmónica y la posible influencia negativa mencionada anteriormente ya no estará presente. Combinado con las cualidades que el P42 aporta a los elementos individuales, el resultado será una clara sensación de profundidad de adelante hacia atrás y posicionamiento de arriba a abajo.*

*Al aplicar este "tip", mezcla con el P42 usando OS activado (x2) desde el principio, ya que te ayudará informándote mientras consideres las decisiones que vendrán a continuación. La CPU aumentará, pero P42 es una máquina enrollada y colega de la CPU incluso en x2. El uso de la CPU dependerá de* 

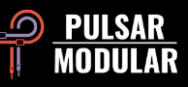

*tu host y hardware, pero en las pruebas, el P42 generalmente ronda el 0.4% de la CPU en x1 y solo alrededor del 0.9% en x2. Todo es cuestión de dimensión. [KE, ZS, LA]*

#### **.: Sé estratégico a la hora de elegir la rutina más efectiva del filtro oversampling :.**

*Tenemos que recordar que cuando mezcles, es mejor que apliques la EQ de manera diferente según lo que escuches. Nunca es recomendable cambiar las opciones de oversampling después de tomar decisiones finales de mezcla o masterización. Pregúntate por qué entonces tomar todas las decisiones críticas siguiendo una configuración o frecuencia de muestreo para luego cambiarla a otra al final de una mezcla o al renderizar, teniendo en consecuencia que perder tiempo extra evaluando cómo esto podría estar afectando tus resultados.*

*También hemos de tener en cuenta que cuando se trata de sobremuestreo, una señal de 96 kHz tendrá muchos menos alias y, como tal, la rutina upsample/downsample sonará diferente a la aplicada en una señal de 48 kHz que tiene acumulación de altas frecuencias debido a los alias. Este aumento del aliasing ocurrirá principalmente cuando se aplique una saturación considerable.*

*El sobremuestreo puede tener un efecto muy importante en el espacio, la claridad y la profundidad. Por ejemplo, en el modo Intel, ya que estará eliminando los alias que hay en la señal, las frecuencias graves tendrán más espacio para ser reproducidas y, como sabemos, bajar las frecuencias agudas es lo mismo para el oído que elevar las frecuencias graves. Esta es la razón por la que el sistema operativo en (x2) le da más dimensión a los graves.*

*¿Cuál es mejor? En la masterización, depende de la canción: prueba ambos modos y consulte sus oídos.*

*En mixing, en pistas individuales, si la pista tiene frecuencias principalmente bajas / medias, insertaría P42 sin oversampling. Para sonidos de alta frecuencia usaría x2 en el P42 y colocaría un P42 en x2 con modo INTEL en el máster bus para ya empezar a mezclar desde ahí (mejor no colocarlo más tarde cuando el proceso está más avanzado)*

*Si quieres aplicar P42 al final de una sesión de mezcla (como idea a posteriori), entonces probablemente el modo VINTG conservará lo que ya estaba escuchando al mezclar toda la canción.*

*Una vez más, debes intentar ver qué opción funciona mejor para ti y esto solo se puede hacer mediante el uso real en varias sesiones de mezcla o masterización. [ZS]*

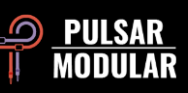

#### **.: Flujo de trabajo dual mono M/S :.**

*Esta técnica requiere un DAW que admita mono dual (como Logic Pro) y el uso de un plugin codificador / decodificador MS (como Voxengo MSED).*

*Colocado antes de una única instancia de P42, el primer plugin codificador/decodificador MS codificará la señal estéreo LR en la señal MS, emitiendo la señal mid a la izquierda y la señal side a la derecha. El siguiente plugin de esta cadena es (por supuesto) el P42. Al cambiar el DAW al canal L, el P42 procesará la señal mid y al cambiar el DAW al canal R, el P42 procesará el canal side. Mientras se procesan las señales mid o side, todas las características del P42 están disponibles, incluido el control deslizante WET/DRY. La excepción a esto son las opciones de ROUTING porque cada instancia de P42 está procesando una señal mono cuando se utiliza mono dual. El procesador final requerido en esta cadena es una segunda instancia del codificador/decodificador MS, que decodificará la señal MS a la señal estéreo LR. [ZS]*

### **.: Flujo de trabajo en serie M/S :.**

*Este es quizás el método más sencillo de uso el P42 para aplicar técnicas M/S. Esta técnica requiere el uso de dos plugins P42 en serie, uno de los cuales procesa la señal mid y el otro procesa la señal side. Este flujo de trabajo te permite trabajar mientras escuchas el campo estéreo completo y así poder trabajar en contexto.*

*El primer procesador de la cadena debe tener la opción ROUTING establecida en MID y el segundo debe tener el ROUTING establecido en SIDE. Mientras se trabaja de esta manera, a veces es recomendable activar temporalmente la opción ISOL para aislar solo el canal en el que se está trabajando y así centrarse en los detalles sutiles de ese mismo canal. El canal seleccionado se convierte en mono y el canal opuesto no se escucha cuando ISOL está activado. Por ejemplo, si estás en SIDE y eliges ISOL, solo escucharás el SIDE en mono y no el MID, por lo que perderás el contexto del campo estéreo, pero puedes escuchar el efecto solo en la señal side de manera individual. Cuando se está en ISOL, aparece un interruptor MS junto al control deslizante WET/DRY MIX. Este interruptor, cuando se ilumina en azul, indica que el control deslizante MIX afecta solo a la señal aislada. En efecto, esto te permite omitir solo la señal procesada para compararla con la señal original. 100% DRY será la señal original, mientras que 100% WET será la señal procesada.*

*Esta opción permite utilizar P42 en M/S sin la necesidad de un procesador codificador/decodificador M/S separado. [ZS]*

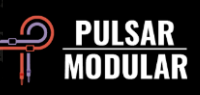

#### **.: M/S en paralelo usando el flujo de trabajo de ISOL :.**

*Este flujo de trabajo requiere que dupliques la pista estéreo o utilice las opciones de enrutamiento de tu DAW para lograr una duplicación similar de tu señal estéreo en caso de que lo permita. Cada pista estéreo requiere una instancia del P42.*

*El P42 en la primera pista estéreo debe tener la opción ROUTING en MID y el segundo procesador P42 en la otra pista estéreo deberá tener la opción ROUTING establecida en SIDE. Ambas instancias deben tener la opción ISOL activada. La instancia del P42 establecida en MID emitirá dos canales, sin embargo, la señal mid se emitirá tanto en el canal izquierdo como en el canal derecho. La instancia del P42 establecida en SIDE emitirá dos canales, sin embargo, la señal mid se emitirá en el canal izquierdo como mid+side y el canal derecho se emitirá como mid-side. Las dos señales estéreo ahora se pueden mezclar como desees.*

Esta opción permite que P42 se utilice en M/S sin la necesidad de un plugin codificador/decodificador M / S separado. [ZS, KE]

#### **.: Procesamiento avanzado M/S utilizando los knobs e interruptores de doble función :.**

*Los knobs INPUT DRIVE y MAIN OUT de doble función y los interruptores MS funcionan muy bien cuando se trabaja en M/S en serie. Es importante recordar que estas características solo se habilitan cuando ROUTING está en MID o SIDE. La función dual te ofrece más opciones de enrutamiento y coloración que antes.*

*Como ejemplo, suponiendo que estás en MID, tu primera opción es INPUT DRIVE. Recuerda que, aunque esté trabajando en el MID, todavía escuchas el campo estéreo completo en contexto. Pregúntate si quieres empujar y saturar la señal estéreo completa o solo el MID. Supongamos que decides que quieres empujar toda la señal 6 dB y el canal MID 3 dB. Aquí es donde puedes utilizar la función dual de INPUT DRIVE. Para lograr esto, asegúrate de que el interruptor MS esté iluminado en azul, lo que indica que estará procesando solo el canal. Sitúa INPUT DRIVE en 3 dB. Ahora deshabilita el interruptor MS para que esté en gris, lo que indicará que está procesando el campo estéreo completo. Sitúa INPUT DRIVE en 6 dB. ¡Eso es todo! ¡Haz clic en el botón MS varias veces y disfruta viendo el elegante fader motorizado trabajar!*

*Está claro que no necesitas usar todas estas funciones juntas, pero ahora tienes la capacidad y la opción. Ten en cuenta que todos los demás controles (excepto MAIN OUT, que también tiene su propio knob motorizado) se aplican solo al canal de la opción ROUTING que has seleccionado. [ZS, JB]*

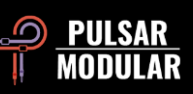

#### **.: Utiliza los interruptores de saturación INPUT/OUTPUT de P42 para cambiar la coloración :.**

*La opción de posición de saturación te permite reconfigurar el circuito de P42 para que la saturación del transformador se mueva al principio o al final. Esto es importante porque cambia la forma en que los filtros y la propia saturación reaccionan entre sí. También puede ser útil para cambiar la coloración general.* 

*El uso de la saturación en la entrada te permite usar los filtros para dar forma al tono ya distorsionado. Es una forma más limpia de igualar y sus efectos serán más amplios y familiares. El ajuste de los filtros no cambiará la forma en que se satura el circuito del transformador, pero permite un filtrado limpio para ajustar el espectro de frecuencia general. Este modo seguro que te suena, ya que muchos pedales de overdrive y distorsión usan ecualización posterior a la saturación con sus knobs para ajustar el tono.* 

*Por el contrario, el uso de la saturación al final de la cadena te permite utilizar los filtros para ajustar el carácter de la saturación y qué frecuencias se recortarán de manera más prominente. Los cambios de ecualización serán más sutiles en el espectro general, especialmente a medida que aumenta la saturación. Usar los filtros de campana y ajustar los controles de frecuencia te permitirá adaptar qué frecuencias se enfatizan y producirán más clipping. Reducir sutilmente cualquier shelf o introducir filtros de corte limpiará esas áreas y hará que distorsionen menos.* 

*Cuál usar es una cuestión de gusto y propósito.¿Necesitas algo limpio con una ecualización más potente? Utiliza la saturación en la entrada. ¿Quieres realmente dar forma al carácter de la saturación con un espectro general más plano en la salida? Usa entonces la saturación en la salida. Los efectos de los interruptores de entrada/salida son más notables en una saturación más alta y afectarán el tono mucho menos en configuraciones de saturación más baja. [CS]*

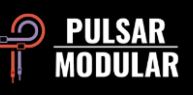

# **Administración de presets**

### **Ajuste básico**

Si se selecciona la opción de instalar los presets durante la instalación, las actualizaciones sobrescribirán los ajustes preestablecidos originales pero los presets con nombre personalizado permanecerán intactos. Asegúrate de guardar tus propios ajustes preestablecidos con diferentes nombres utilizando la opción "save as" (a la derecha del navegador de presets) o, alternativamente, asegúrate de que la opción de instalación de presets no esté seleccionada al actualizar el software.

Debajo del preset "Default" predeterminado se encuentra el preset -FLAT. Este es un punto de partida ideal para dar forma completa al carácter que quieres desde cero. Inicializa el P42 con la menor cantidad de procesamiento de señal posible (sin saturación, sin los shelves).

#### **Cómo hacer una copia de seguridad de los presets**

Los presets se pueden guardar y restaurar utilizando el administrador de archivos de tu sistema operativo. Simplemente realiza un copia/pega de los presets individuales o de la carpeta completa en una ubicación que elijas para la copia de seguridad. La carpeta de presets se puede encontrar en las siguientes ubicaciones:

#### **PARA WINDOWS**

'C:\Users\Public\Documents\Pulsar Modular\P42 Climax\Presets'

#### **PARA MAC OS X**

'/Usuarios/Compartido/Pulsar Modular/P42 Climax/Presets'

#### **Presets de edición especial**

Nos gustaría agradecer especialmente a Synthient Sound por aportarnos estos presets personalizados junto con sus descripciones y usos sugeridos.

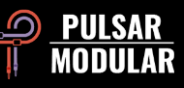

**.: Bass-Prog Rock Ricky** - sonido de bajo brillante/sucio para tonos tipo Geddy Lee y Chris Squire (lo de Ricky es por Rickenbacker). Se puede utilizar como DI o delante de una emulación de amplificador de bajo. Debería de sonar bien con el bajo Fender Jazz también.

**.: Bass-Slap Funk** - sonido de bajo slap-n-pop ligeramente recogido y más limpio. Para DI o antes de una emulación de amplificador de graves.

**.: Drum Machine-Colorizer** - suavemente saturado con un grueso low end afinado y unos agudos crujientes. Genial con una 808.

**.: E.Piano-Vintage Grit** - suavemente "apretado" que comprime ligeramente y resalta los detalles en los medios y agudos superiores.

**.: Guitar-Direct Amp Sim** - DI para sonar más o menos como una Fender Deluxe Reverb de mediados de los años 60.

**.: Guitar-Dirty Boost** - ideal para realzar un amplificador de volumen no maestro (como un Vox AC-30 o Marshall Plexi).

**.: Guitar-Fat Blues** - DI o delante de una emulación de amplificador más limpia para tonos de blues gruesos.

**.: Guitar-Lead Boost** - delante de una emulación de amplificador distorsionado para tonos "lead".

**.: Guitar-Sparkle Boost** - saca a relucir un timbre rico y cristalino - hace que un amplificador Fender suena más como un Vox.

**.: Guitar-Tight High Gain Booster** – para colocarlo delante de emulaciones de amplificador de alta ganancia (5150, JCM800, rectificador, etc.) para ajustar el sonido para el estilo metal.

**.: Synth-303 Grasa y Sat.** – para reforzar una TB-303 con bajos-medios gruesos y saturación (Aciiiid :)).

**.: Synth-Poly Pad S** - modo side de aire para agregar detalle a los pads.

**.: Synth-Warm Grit** - hace que los sintetizadores suaves suenen más como hardware, con saturación cálida y ecualización suave para resaltar el cuerpo.

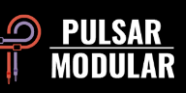

# **General**

### **Modo de ajuste fino**

Mantén presionada la tecla modificadora (en macOS: "control, opción o comando", en Windows: CTRL) mientras haces clic izquierdo para ajustar los knobs o controles deslizantes. Alternativamente, haz clic derecho al ajustar los knobs o controles deslizantes sin la necesidad de una tecla modificadora.

#### **Desinstalación de P42 Climax**

#### **FOR WINDOWS**

- En 'C:\Program Files\Common Files\VST3', localíza el archivo 'P42 Climax.vst3' y elimínalo.
- En 'C:\Users\Public\Documents\Pulsar Modular', localiza la carpeta 'P42 Climax' y elimínala. Esta carpeta contiene la guía del usuario y los ajustes preestablecidos. Si no existen otras carpetas en 'Pulsar Modular', esto también se puede eliminar.

#### **FOR MAC OS X**

- En '/Library/Audio/Plug-Ins/Components', localiza el archivo 'P42 Climax.component' y elimínalo.
- En '/Library/Audio/Plug-Ins/VST3', localiza el archivo 'P42 Climax.vst3' y elimínalo.
- En '/Users/Shared/Pulsar Modular', localiza la carpeta 'P42 Climax' y elimínala. Esta carpeta contiene la guía del usuario y los ajustes preestablecidos. Si no existen otras carpetas en 'Pulsar Modular', esto también se puede eliminar.

#### **Restricciones**

El USUARIO no puede realizar ingeniería inversa, desensamblar, volver a muestrear, crear perfiles de Impulse Response o volver a grabar, descompilar, modificar, alterar total o parcialmente los complementos de audio de PULSAR NOVATION LTD con la intención de alquilar, arrendar, distribuir, reempaquetar (ya sea con fines de lucro o no).

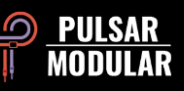

Desarrolladores: Pulsar Modular Team Diseño GUI: Max Ponomaryov / azzimov GUI design – www.behance.net/azzimov Guía de Usuario (EN): Kevin Eagles Guía de Usuario (ES): Daniel Kyo

Testers: Chris Allen Nil Hartman Nil Hartman John Marshall Leo Alvarez Matthias Klein Vince Riccio Jory Berger **Allan Klinbail** Hilton Stroud Hilton Stroud Kevin Eagles **Nicolas Lefèvre Nicolas Lefèvre Cryss Synthient** Jason Fernandez Conan Manchester Andi Vax

Por favor, cuéntanos cualquier error u omisión en esta guía del usuario a psupport@pulsarmodular.com.

Para imprimir esta guía, recomendamos utilizar un servicio gratuito de inversión de color pdf como [https://invert-pdf.club.](https://invert-pdf.club/)

Copyright 2023, Pulsar Novation Ltd. P/N: 15013, Rev. 5.5 Pulsar Modular es una marca registrada de Pulsar Novation Ltd. P42 Climax es un nombre de plugin propiedad de Pulsar Novation Ltd. AAX y Pro Tools son marcas comerciales de Avid Technology. Los nombres y logotipos se utilizan con permiso. Audio Units es una marca comercial de Apple, Inc. VST es una marca comercial de Steinberg Media Technologies GmbH. Todas las demás marcas comerciales contenidas en este documento son propiedad de sus respectivos propietarios.

Pulsar Novation Ltd. Demircikara District, 1419 Street, Ocean City Block B, Floor 4 Muratpaşa, ANTALYA 07100 +90-530-111-4907

www.pulsarmodular.com

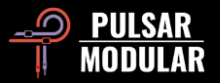